# TECHNOKIOS®

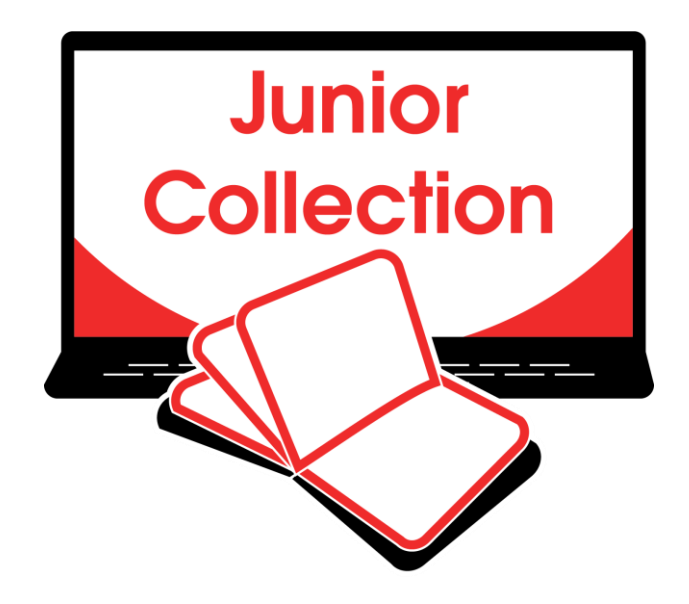

# Junior Technology Projects

ICT & STEM Activities | Computer Curriculum

*A collection of technology projects for Microsoft Office, Google Docs, programming, and more!*

# Contents

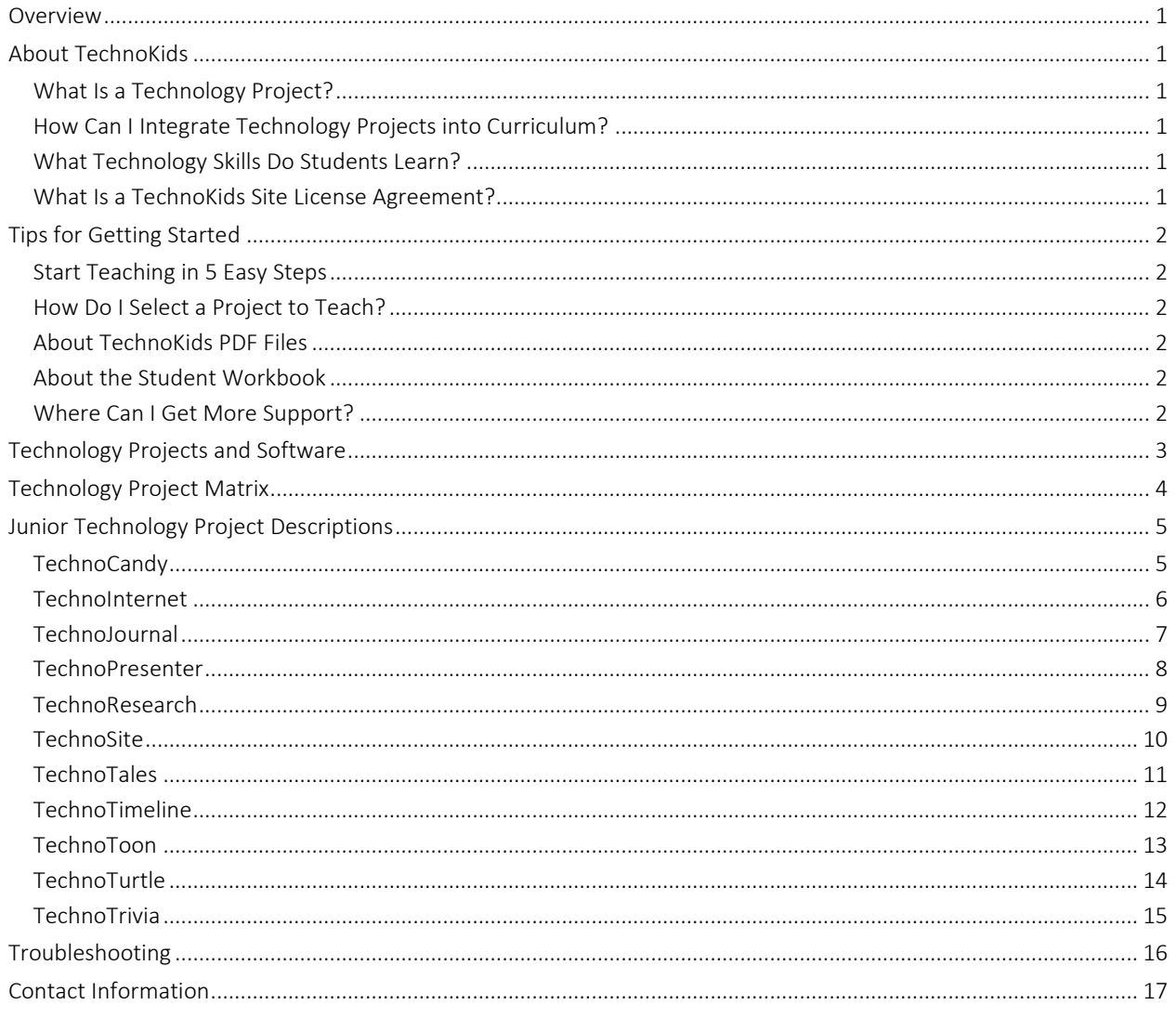

### <span id="page-3-0"></span>Overview

TechnoKids Technology Projects are instructional materials that apply an interdisciplinary, project-based approach to learning. The activities support STEM education. Lessons are designed to achieve both ICT and academic curriculum objectives. Technology projects can be integrated into curriculum as a technology course, unit of study, workshop series, or after-school class.

This Overview contains the following:

- About TechnoKids a description of technology projects, integration, ICT/STEM skills, and the site license
- Tips for Getting Started helpful information to select a project, use PDF files, and access support
- Technology Projects and Software an outline that correlates software to projects
- Technology Project Matrix a recommended sequence for implementing the projects organized by level
- Project Descriptions a detailed explanation of each project
- Troubleshooting links to resources for additional help
- Contact Information free curriculum support by phone or email

# <span id="page-3-1"></span>About TechnoKids

#### <span id="page-3-2"></span>What Is a Technology Project?

A technology project is a set of activities that have students create a *project* such as a launching a business venture, promoting a theme park, coding a game, or drafting a budget. Project-based learning is an instructional approach that poses challenging questions or presents real-world, meaningful problems. Students investigate these issues, propose solutions, and design original creations.

A technology project includes a teacher guide, student workbook, and resource files:

- A teacher guide has lesson plans for teacher use. It contains technology integration ideas, preparatory steps, learning objectives, assignments, and answer keys.
- A student workbook is a collection of assignments with illustrated step-by-step instructions for student use.
- Resource files are customizable materials such as templates, sample files, parent letters, certificates, program flashcards, and assessment tools. There are both teacher and student resources.

#### <span id="page-3-3"></span>How Can I Integrate Technology Projects into Curriculum?

TechnoKids Technology Projects include activities that integrate into subject areas such as language arts, mathematics, social studies, visual arts, science, history, geography, computer science, or business studies. Refer to the *Technology Integration Ideas* section in each teacher guide for suggestions. Technology projects correlate to [Common Core Standards.](https://www.technokids.com/computer-curriculum/common-core.aspx)

#### <span id="page-3-4"></span>What Technology Skills Do Students Learn?

TechnoKids Technology Projects support STEM education. The lessons teach word processing, spreadsheet, graphic design, presentation, programming, web design, internet, digital literacy, animation, and data management skills. Students gain proficiency in Information Communication and Technology (ICT). Refer to the *Skill Summary* in each teacher guide for learning objectives. Technology projects correlate to [ISTE Standards.](https://www.technokids.com/documents/marketing/lessons-iste.pdf)

#### <span id="page-3-5"></span>What Is a TechnoKids Site License Agreement?

TechnoKids Technology Projects are sold as a site license. A site is a single school or learning center. The site license permits unlimited printing/viewing rights of the teacher guides and student workbooks as well as unlimited transfer of digital files to devices at a given location (site) to authorized users. It prohibits posting files in the public domain. Refer to your [Site License Agreement](https://www.technokids.com/documents/agreement.pdf) for further details.

# <span id="page-4-0"></span>Tips for Getting Started

#### <span id="page-4-1"></span>Start Teaching in 5 Easy Steps

Are you ready to teach a TechnoKids project? Here's how [in 5 easy steps:](https://www.technokids.com/support/getting-started.aspx#step1)

Step 1 Get Your Files Step 2 Install a PDF Viewer Step 3 View a Project Folder Step 4 Refer to Getting Started in the Teacher Guide Step 5 Share Resources with Students

#### <span id="page-4-2"></span>How Do I Select a Project to Teach?

There are a wide range of technology projects. Select one that is right for your students:

- Level Match a technology project to its recommended grade level. Technology projects are categorized as Primary (Grades 1-3), Junior (Grades 3-6), Intermediate (Grades 6-9), or Senior (Grades 8-12).
- Technology Skill Choose an option based on the ICT or STEM skills required for your program. Technology projects include activities that teach word processing, spreadsheet, graphic design, presentation, programming, web design, digital citizenship, animation, and data management skills.
- Subject Area Blend technology into curriculum. Create a product that is specific to a subject area such as digital storytelling for language arts, timeline for history, or interactive map for geography.
- Topic Integrate into a current unit of study. Many technology projects are open-ended. This provides an opportunity to blend curriculum content with digital learning tools.
- Student Interest Engage learners. Have them select a technology project that is personally meaningful. Alternatively, the teacher can choose a title, such as TechnoJournal or TechnoSite, that allows students to select a topic of interest.

#### <span id="page-4-3"></span>About TechnoKids PDF Files

Teacher Guides, Student Workbooks, and some resource files are in PDF format. They have been locked against editing but can be printed, viewed, and annotated. Refer to the following tips to get started:

- If you are a Windows user, install [Adobe Acrobat Reader.](https://get.adobe.com/reader/)
- If you are a Chromebook user, install a PDF Chrome extension such as KAMI or XODO.
- If you do not have install privileges for your device, contact your System Administrator.

#### <span id="page-4-4"></span>About the Student Workbook

The Student Workbook is available in two formats: complete workbook and individual worksheets.

- Complete Workbook: This format is designed to be printed double-sided. Place the document in a binder as a reusable class set. Or, print single use copies for each student to follow instructions and answer questions.
- Individual Worksheets: This format has each assignment separately. Control the pace of instruction by assigning a worksheet for each class session. Or, challenge students working at a faster pace with optional enrichment activities. Worksheets can be printed or used digitally.

#### <span id="page-4-5"></span>Where Can I Get More Support?

- [Windows Users:](https://www.technokids.com/support/getting-started.aspx#windows) Learn how to extract files, install Acrobat Adobe Reader, and annotate worksheets.
- [Chromebook Users](https://www.technokids.com/support/getting-started.aspx#chromebook) Learn how to extract files, install a PDF Chrome extension, and annotate worksheets.
- [Google Classroom Users](https://www.technokids.com/support/google-classroom.aspx) Discover how to create a class, share assignments, grade student work, and more!

# <span id="page-5-0"></span>Technology Projects and Software

TechnoKids Technology Projects are available for Microsoft Office, Office Online, Google Docs, Adobe, and programming. Refer to the table to identify projects that are right for you!

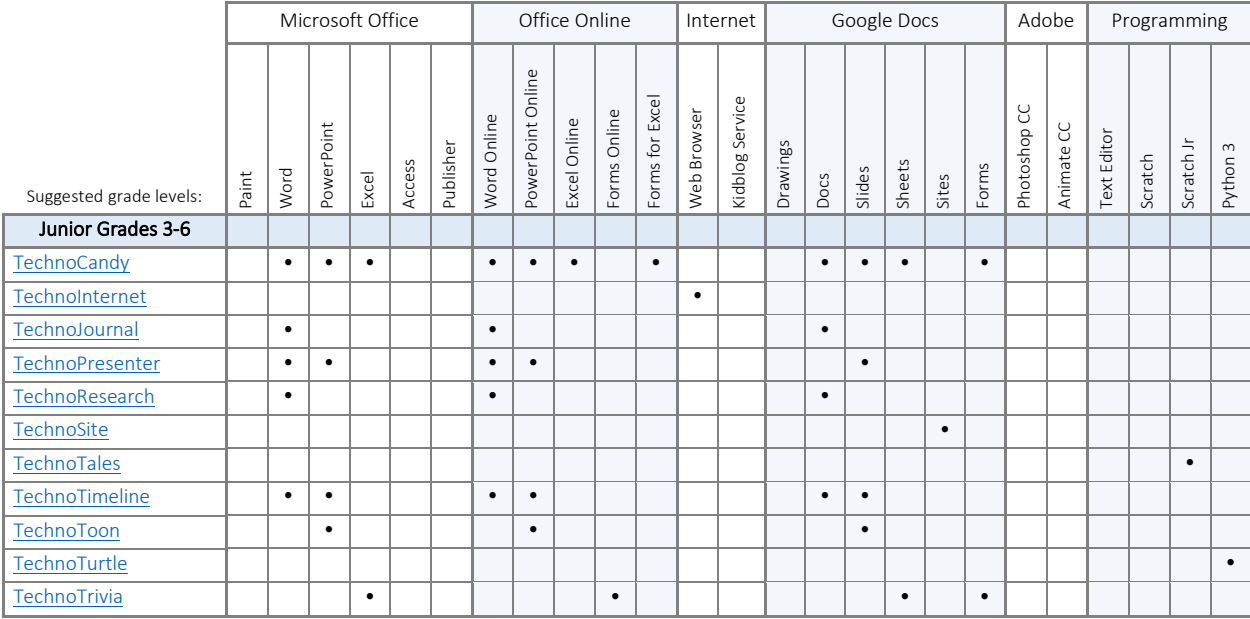

## <span id="page-6-0"></span>Technology Project Matrix

The collection of TechnoKids technology projects is designed to be developmentally appropriate. They gradually build competency of technology skills. Refer to the recommended sequence.

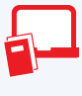

#### Junior Technology Projects (Grades 3-6)

Junior technology projects are for elementary students. They focus upon essential skills. Activities promote the practical application of technology. Students become responsible digital citizens, conduct research, animate graphic stories, build games and more!

Grades 3/4

#### **[TechnoJournal](https://www.technokids.com/Store/Elementary-School/TechnoJournal/journaling-activities.aspx)**

Express ideas and describe experiences in a journal. Reflect upon an event, make a note of favorite things, and list personal wishes.

Software: Word or Docs ICT & STEM integration: language arts with word processing skills

**[TechnoInternet](https://www.technokids.com/Store/Elementary-School/TechnoInternet/introduction-to-the-internet.aspx)** 

Embark on an online expedition to become a responsible digital citizen. Apply search strategies, access digital resources, and communicate safely.

Software: web browser ICT & STEM integration: digital citizenship and Internet skills

#### **[TechnoPresenter](https://www.technokids.com/Store/Elementary-School/TechnoPresenter/public-speaking-lessons.aspx)**

Present information effectively. Summarize facts using a slide show and organize speaker notes. Deliver a speech to an audience.

Software: PowerPoint/Word or Slides/Docs

ICT & STEM integration: public speaking and research with presentation skills

#### **[TechnoTales](https://www.technokids.com/Store/Elementary-School/TechnoTales/programming-activities-for-beginners.aspx)**

Blend coding with storytelling. Design a modern fairy tale that has a hero go on a quest. Build scripts to animate the story action.

Software: Scratch Jr

ICT & STEM integration: creative writing with coding skills

#### Grades 4/5

#### **[TechnoResearch](https://www.technokids.com/Store/Elementary-School/TechnoResearch/teaching-research-skills.aspx)**

Research to design a fact card. Apply strategies to retrieve quality information from reliable sources. Combine images and text in a one-sheet report.

Software: Word or Docs

ICT & STEM integration: language arts with word processing skills

#### **[TechnoCandy](https://www.technokids.com/Store/Elementary-School/TechnoCandy/spreadsheet-lessons.aspx)**

Devise a strategy to boost candy sales. Conduct a survey and study packaging to investigate a problem. Recommend a solution based on the evidence.

Software: Excel/PowerPoint/Word, or Sheets/Slides/Docs/Forms

ICT & STEM integration: math and problem solving with spreadsheet skills

#### **[TechnoToon](https://www.technokids.com/Store/Elementary-School/TechnoToon/digital-storytelling.aspx)**

Animate a graphic story. Plan the characters, setting, and plot. Divide the scenes using transitions. Time events to produce a one-of-akind cartoon.

Software: PowerPoint or Slides

ICT & STEM integration: language arts with presentation and animation skills

#### Grades

5/6

#### **[TechnoSite](https://www.technokids.com/Store/Elementary-School/TechnoSite/google-sites-lesson-plans.aspx)**

Become a web designer. Construct a website that includes links to fun places for kids on the WWW. Will it get the *Kid Stamp of Approval*?

Software: Google Sites

ICT & STEM integration: language arts with digital citizenship and web design skills

#### **[TechnoTrivia](https://www.technokids.com/Store/Elementary-School/TechnoTrivia/trivia-forms-quiz.aspx)**

Invent a trivia game. Formulate questions to test knowledge about a topic. Set the answer key to calculate points. Analyze quiz results.

Software: Google Forms or Microsoft Forms

ICT & STEM integration: math and social studies with information management skills

#### **[TechnoTimeline](https://www.technokids.com/Store/Elementary-School/TechnoTimeline/timeline-lesson-plan.aspx)**

Explain the significance of events with a timeline. Research a topic to connect important moments in time. Display information using a graphic organizer.

Software: PowerPoint or Slides

ICT & STEM integration: social studies and history with presentation skills

#### **[TechnoTurtle](https://www.technokids.com/Store/Elementary-School/TechnoTurtle/programming-for-kids.aspx)**

Become a programmer! Develop and debug code to conquer mazes, paint pixel art, create a Mad Lib Generator and build a carnival game.

Software: IDLE Python 3

ICT & STEM integration: math and language arts with programming skills

# <span id="page-7-0"></span>Junior Technology Project Descriptions

#### <span id="page-7-1"></span>TechnoCandy

In this project, students develop a plan to boost candy sales. They investigate a problem by conducting a survey and researching candy packaging. A spreadsheet is used to organize, calculate, and graph data. Based on the evidence students recommend a solution in a written report. Optional activities challenge students to explore formulas, learn advanced graphing techniques, or design a candy package.

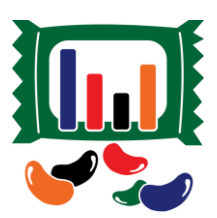

The technology project contains the following assignments:

- Assignment 1 Spreadsheets and You Recognize the practical application of spreadsheets. Set a goal for learning.
- Assignment 2 Explore Spreadsheets Learn spreadsheet terminology and acquire basic skills.
- Assignment 3 Understand the Problem Grasp the challenge facing the candy business. Formulate a plan to collect information.
- Assignment 4 Conduct a Survey Administer a survey about color preferences to investigate the problem.
- Assignment 5 Record Survey Results in a Spreadsheet Organize survey results in a spreadsheet. Format the data to make it easy to read.
- Assignment 6 Calculate Survey Data Compute totals using the Sum function.
- Assignment 7 Graph the Survey Results Represent data in a column chart. Customize the chart style. Interpret the survey results.
- Assignment 8 Research the Candy Investigate candy packaging. List predictions and actual amounts of colored candies.
- Assignment 9 Record Research Results Organize data in a new worksheet. Calculate totals using the Sum function.
- Assignment 10 Make a Comparison Chart Sort data. Create a double bar graph. Edit the title, legend, and axes. Analyze research findings.
- Assignment 11 Report Solution to the Problem Recommend a proposal based on the evidence. Support reasoning using graphs.
- Assignment 12 Submit the Report Verify the report is complete using a checklist. Revise the content. Print or share the document.

#### *Extension Activities*:

Play Spreadsheet Bingo, Have Fun with Cell References, Experiment with Sum, Explore Chart Types or Advanced Chart Editing, Explore Pie and Line Graphs, Draw Packaging, Conduct a Poll or Survey\*

*Technology Skills*: Spreadsheets, Word Processing, Graphics

*Technology Integration*: Language Arts, Mathematics, Visual Arts, Business Studies *Software Applications*: Excel, PowerPoint, Word | Excel Online, Forms for Excel, PowerPoint Online, Word Online | Sheets, Slides, Docs, Forms

*\*Note:* Survey activity in the Office Online and Google versions only.

#### <span id="page-8-0"></span>**TechnoInternet**

In this project, students have fun exploring the Internet. This online expedition allows them to safely discover the wonders online as well as learn the importance of responsible digital citizenship. The assignments revolve around an imaginary world. Students can travel to the Visitor's Center, e-Library, e-Media Center, e-Playground, e-Message Depot, or e-Café. Each destination is tracked by adding a marker to an Internet map. Use this project, to create a foundation for future learning.

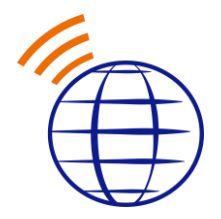

The technology project contains the following assignments:

- Assignment 1 Practice Internet Safety Earn an Internet Citizenship card.
- Assignment 2 Take a Tour of the Internet Discover the meaning of terminology.
- Assignment 3 Search the Internet Master search strategies to find information fast.
- Assignment 4 Collect Bookmarks Search the Internet and then bookmark web pages.
- Assignment 5 Bookmark Sources Explore encyclopedias, atlases, dictionaries and thesauruses.
- Assignment 6 Examine Information Sources Evaluate the trustworthiness of a website.
- Assignment 7 Read News on Current Events Inspect articles from newspapers and magazines.
- Assignment 8 Search the Image Gallery Filter online images to collect pictures. Respect copyright.
- Assignment 9 Discover the Video Theater View documentaries, speeches, demos, and more.
- Assignment 10 Survey the Map Collection Plot a location and generate directions.
- Assignment 11 Explore the Sound Stage Listen to online radio stations, sound clips, and songs.
- Assignment 12 Visit Webcam Observatory Observe remote events and attractions.
- Assignment 13 Experience the Arcade Play online games and rank the entertainment value.
- Assignment 14 Learn About Email Compare traditional mail to email.
- Assignment 15 Email Guidelines and Safety Tips Score email safety readiness and netiquette skills.
- Assignment 16 Exchange Email Compose, send, receive, reply, and forward messages.
- Assignment 17 Send an Email Attachment Attach a file to an email message.
- Assignment 18 Prevent Cyberbullying Discuss harmful or hurtful online behavior.
- Assignment 19 Study Chat Guidelines and Safety Tips Prepare to chat responsibly by taking a quiz.
- Assignment 20 Chat with Friends Exchange messages with friends in real time.
- Assignment 21 Network at Social Media Place Explore social media sites.
- Assignment 22 Explore the Blogosphere Study blog posts.

#### *Extension Activities*:

Get Homework Help, Study Online Shopping, Study Online Banking, Visit the Ecard Shop

*Technology Skills*: Digital Citizenship *Technology Integration*: Foundation for Future Learning *Software Applications:* Web Browser

#### <span id="page-9-0"></span>**TechnoJournal**

In this project, students are introduced to word processing by creating a personal journal. They express ideas and describe experiences by writing a series of entries. Students reflect upon a recent event, make a note of favorite things, and list personal wishes. The text on each journal page is formatted and pictures are added to produce an eye-catching booklet. Reader responses to the entries are logged to celebrate the accomplishment.

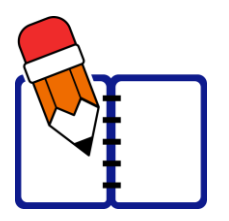

The technology project contains the following assignments:

- Assignment 1 Journal Writing Read about journaling. Examine journals to ignite writing ideas.
- Assignment 2 Be a Detective Investigate the program window. Identify the function of common word processing tools.
- Assignment 3 Create a Front Cover Step 1 Begin a title page for the journal. Apply text formatting techniques to attract interest.
- Assignment 4 Create a Front Cover Step 2 Illustrate the journal title page. Explore simple picture formatting techniques.
- Assignment 5 Yesterday Journal Entry Write a journal entry about a recent event. Decorate using clip art and adjust the text wrapping.
- Assignment 6 Things I Like Journal Entry Write a journal entry about three favorite things using a bulleted list. Set the line spacing.
- Assignment 7 Make a Wish Journal Entry Write a journal entry listing three wishes using a numbered list. Apply a border to pictures.
- Assignment 8 Complete the Journal Proofread the journal using a checklist. Revise the spelling, content, and design of entries.
- Assignment 9 Print the Journal Prepare the journal for publication. Insert page numbers and then print the journal as a booklet.
- Assignment 10 Share the Journal Invite readers to respond to the journal by recording their reaction to a favorite entry.

*Extension Activities*: About the Keyboard, Journal Writing Ideas

*Technology Skills:* Word Processing *Technology Integration:* Language Arts *Software Applications*: Word | Word Online | Docs

*Note*: Sequence of assignments varies slightly between the Microsoft and Google versions.

#### <span id="page-10-0"></span>TechnoPresenter

In this project, students deliver an informative speech. To start, they study a sample slideshow to gain insight into the purpose of a presentation. Next, they apply an inquiry-based approach to generate a meaningful research question. Students then investigate their topic. Using presentation software, slides are created that apply graphic elements such as bulleted lists and tables to organize facts. To prepare for public speaking students compose a set of notes to accompany each slide. Upon completion, they communicate their findings to an audience. Optional activities explain how to collaborate with a partner, insert a video, create a graphic organizer, or animate text.

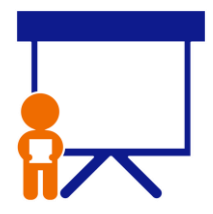

The technology project contains the following assignments:

- Assignment 1 Oral Presentations and Public Speaking Recognize the purpose of oral presentations. Rate public speaking readiness.
- Assignment 2 Study a Presentation Examine a sample presentation to develop an understanding of the content, layout, and design.
- Assignment 3 Select a Topic and Research a Question Organize ideas using a planning sheet. Select audience and topic. Formulate research question.
- Assignment 4 Make the Title Slide Construct a title slide. Apply a theme to produce a consistent style. Format text and insert an image.
- Assignment 5 Create an Information Slide Summarize essential information on a slide using a bulleted list. Elaborate using the notes pane.
- Assignment 6 Build a Table of Fun Facts Classify facts into categories using a table. Expand upon a key point using the notes pane.
- Assignment 7 Decorate Slides with Shapes and WordArt Capture audience attention. Enhance slides and emphasize information using graphic objects.
- Assignment 8 Presentation Checklist Self-evaluate slideshow quality. Revise the presentation to improve appearance and clarity.
- Assignment 9 Rehearse Presentation with Speaker Notes Practice public speaking by presenting with digital or printed speaker notes.
- Assignment 10 Give an Oral Presentation Communicate research findings. Engage the audience using a slideshow as a visual aid.

#### Extension Activities:

Work Together as a Group Project\*, Use Annotation Tools\*, Insert a Video, Create a Graphic Organizer, Animate Information, Group Presentation Rehearsal, Body Language Skits, Ask an Expert\*

#### *Technology Skills:* Presentation

*Technology Integration:* Language Arts, Social Studies, Science, Geography, History, Health *Software Applications:* PowerPoint, Word | PowerPoint Online, Word Online | Slides, Docs

*\*Note:* Select extension activities are not available for all product versions.

#### <span id="page-11-0"></span>**TechnoResearch**

In this project, students develop research skills as they create a Fact Card. To start, students brainstorm a topic and plan their research project. Next, they use strategies to retrieve quality information from reliable sources. The facts are then processed using paraphrasing techniques to transform an outline into a one sheet report. The publication is shared with others as a part of a Fun Fact Card Collection. Optional activities challenge students to develop skimming and scanning techniques, practice advanced research strategies, arrange facts in a table, and recognize sources of information. The goal of this project is to teach skills that are transferable to any research project.

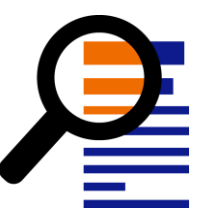

The technology project contains the following assignments:

- Assignment 1 Study the Fun Fact Card Collection Assess research skills. Examine fact cards to gain an understanding of the research project.
- Assignment 2 Broaden then Narrow your Topic Apply techniques to gain ideas for a research topic. Build a word list. Ask questions to narrow focus.
- Assignment 3 Organize Ideas and Create an Outline Decide on inquiry questions. Form a document outline that include headings.
- Assignment 4 Find Facts Fast using an Online Encyclopedia Research details using an online encyclopedia. Track the source of information.
- Assignment 5 Research a Topic using Google Search Investigate a topic using Internet search strategies to find trustworthy information quickly.
- Assignment 6 Create a Glossary of Terms Make a glossary using the Define/Smart Lookup tool or online dictionaries. Choose the vocabulary to include in a glossary. Define meaning using Smart Lookup or a dictionary.
- Assignment 7 Transform the Outline into a Fun Fact Card Paraphrase facts by rewriting them using simple sentences that are easy to read and comprehend.
- Assignment 8 Format the Text to Make It Easy to Read Produce a professional publication. Format font, bullet a list, adjust line spacing, and indent lines.
- Assignment 9 Adjust Page Layout and Format Images Design a unique fact card. Customize page orientation, color, margins, and border. Format images.
- Assignment 10 Fact Card Checklist Peer review a fact card using a checklist. Based on feedback, modify the publication.
- Assignment 11 Create a Fun Fact Card Collection Print the fact card or email a link to teacher. Share collection with others.
- Assignment 12 Research Self-Reflection Reflect upon learning. Make connections to how skills can be applied to future situations.

#### *Extension Activities*:

Save Time! Skim and Scan, Cite Sources of Information, Explore Google Search, Use Primary and Secondary Sources, Arrange Fact Card with Columns and/or Tables

*Technology Skills*: Digital Citizenship, Word Processing *Technology Integration*: Language Arts, Social Studies, Science, Geography, History *Software Applications*: Word | Word Online | Docs

#### <span id="page-12-0"></span>**TechnoSite**

In this project, students become web designers. They construct a website that includes links to fun places for kids on the World Wide Web. Throughout the design process, students pay attention to the ease of navigation, overall appearance, and quality of the content. This will ensure their web pages will get the Kid Stamp of Approval.

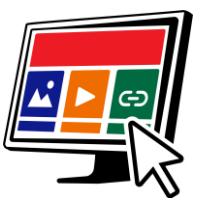

The technology project has 22 assignments that are divided into 6 Sessions:

Session 1 Be a Website Critic

In session 1, students become website critics. Before they can analyze web pages on the World Wide Web, they are introduced to Internet terminology. Afterwards, they examine websites and rate them according to ease of navigation, appearance, quality, and safety. They will use their knowledge of what makes a "kidapproved" website when they create their own web pages in the upcoming sessions.

• Session 2 Develop Search Strategies

In session 2, students learn various search strategies to help them find information fast on the World Wide Web. They apply this knowledge to locate a wide range of items. These skills will be applied in the upcoming session, when students find high-quality websites to include on their own web pages.

• Session 3 Become a Web Designer

In session 3, students become web designers. To prepare for the task, they view an example website that has hyperlinks to interesting places on the World Wide Web for kids. Students examine the characteristics and rate the ease of navigation, appearance, quality, and safety. Next, they use the Internet to gather resources for their own website. The content of each page is planned using the Website Organizer.

- Session 4 Design a Home Page In session 4, students start to make their website using Google Sites. They begin by constructing a Home Page that includes a banner, title, and description. They use Layouts to add blocks of information about the topics.
- Session 5 Build Web Pages

In session 5, students continue to build their website. They follow instructions to insert several web pages. Each one is about a specific topic and will contain hyperlinks to fun places for kids on the WWW. Content on the Home page is joined to each web page to make it easy for visitors to navigate.

• Session 6 Publish a Website

In session 6, the young web designers publish their websites to the World Wide Web. To prepare, students edit the content and appearance using a checklist as a guide. Next, they have a peer review their website to test each hyperlink. Once, the website is ready for viewers, they publish the website and share the link with classmates.

#### *Extension Activities:*

Examine Web Browser Settings, Discover Internet Resources, Add a Logo to the Header, Insert an Image Carousel, Add ALT Tags

#### *Technology Skills:* Web Design

*Technology Integration*: Computer Science, Language Arts, Media Arts, Geography, History, Social Studies *Software Applications:* Google Sites

#### <span id="page-13-0"></span>**TechnoTales**

In this project, students make a modern fairy tale. Using Scratch Jr, they will combine coding blocks to form scripts that animate the story action. The tale will be about a character that overcomes a problem by going on a quest. To live happily ever after, they must find a hidden item and locate someone that can help. What will happen in the "Once Upon a Time" adventure?

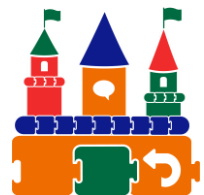

The technology project has 21 assignments that are divided into 6 Sessions:

Session 1 Get to Know Scratch Jr

In session 1, students are introduced to programming with Scratch Jr. To start, they explore the program window to learn about commonly used tools. Afterwards, they investigate the Triggering, Motion, Looks, Sound, Control, and End blocks to discover their function. Once familiar with the coding blocks they build simple scripts to create an animated scene.

Session 2 Once Upon a Time

In session 2, students begin to create their Techno Tale. Their modern fairy tale will be told by building scripts using coding blocks in Scratch Jr. To gain inspiration they watch an example story and answer questions about the setting, characters, and plot. Next, they complete a planning sheet to organize their ideas. Students then design their first story page. It introduces the problem and shows the hero embarking on a quest to find a solution. Motion and Looks blocks are used to animate the action.

Session 3 Embark on a Quest

In session 3, students design another page in their Techno Tale. In this part of the story, the hero embarks on a quest. They travel in search of a special item. The reader will join in the hunt by tapping objects on the page. When the correct location is found, the item will reveal itself. Wait and Repeat blocks are used to control the timing of each action.

• Session 4 Seek Help

In session 4, students create the third page in their Techno Tale. In this part of the story, the hero seeks help. If-then logic is used to control the animation. Scripts start only when characters bump into one another. This produces a fun sequence of events. First the hero asks for help. Then the helper goes after the villain. Finally, the bad guy does an action to show the problem is solved. To prepare to create this story page, students learn how to display the grid and count steps to direct movement.

Session 5 Happily Ever After

In session 5, students animate their final page in their Techno Tale. At the ending of the tale the characters live happily ever after. Broadcasting is used to organize the timing of events. This form of conditional logic directs scripts to start only when a message is received. It is used to trigger characters to do an action to celebrate the problem being solved.

Session 6 Story Time

In session 6, students share their Techno Tale. To prepare the project for viewers, a checklist is used to guide revisions. The story is then shown to friends and family. At the end of TechnoTale, the young coders reflect upon the learning experience.

#### *Extension Activities:*

Record a Sound, How to Design a Character, Set the Speed, Explore the Kingdom, Design Your Own Quest, Animate with Coded Messages, Connect the Pages

#### *Technology Skills*: Programming

*Technology Integration*: Computer Science, Language Arts, Mathematics, Social Studies, Visual Arts *Software Applications*: Scratch Jr

#### <span id="page-14-0"></span>TechnoTimeline

In this project, students create a timeline that summarizes significant events. The graphic organizer will consist of information organized in chronological order. Each event will be analyzed to gain an appreciation of its historical importance on people and future events. To start, students study sample timelines for inspiration. Next, they research a topic and record findings using an organizer. Once the important moments have been pinpointed, a graphic organizer is used to create a visual display. Upon completion, the sequence of events is shared with others.

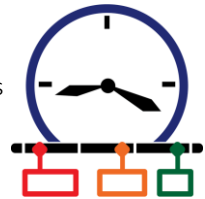

The technology project contains the following assignments:

- Assignment 1 What is a Timeline? Examine timelines to gain an understanding of how a graphic organizer summarizes key events.
- Assignment 2 Brainstorm a Topic Formulate a plan for building a timeline. Select a timeline type and determine a topic.
- Assignment 3 Organize Research Findings Investigate significant events. Arrange details by date in a document.
- Assignment 4 Start to Make the Timeline Slide Customize a slide for a timeline. Set the slide size, layout, and theme. Apply a slide background.
- Assignment 5 Organize Events using SmartArt or Objects Build a timeline that sequences events in chronological order. Explain the importance of events.
- Assignment 6 Highlight Events in the Timeline Emphasize a critical moment or turning point using shapes. Illustrate timeline events using pictures.
- Assignment 7 Use a Checklist to Edit the Timeline Self-evaluate the timeline using a checklist. Revise the content and design.
- Assignment 8 Share your Timeline to Get Feedback Peer review a friend's timeline. Comment to offer feedback. Use suggestions to improve timeline.
- Assignment 9 Share Timeline with Others Celebrate a historical period. Print the timeline or present information to an audience.

#### *Extension Activities*:

Is it Significant? Zoom to Feature a Special Event\*, Drawing Workshop\*, Highlight Events Using Saved Images

*Technology Skills*: Presentation, Word Processing *Technology Integration*: Geography, History, Social Studies *Software Applications*: PowerPoint, Word | PowerPoint Online, Word Online | Slides, Docs

*\*Note*: Assignment titles and sequence vary slightly between the Microsoft and Google versions. Select extension activities are not available for all product versions.

#### <span id="page-15-0"></span>**TechnoToon**

In this project, students create a graphic story in the style of a cartoon or animated comic strip. To start, they learn about writing conventions and watch sample stories as a source of inspiration. Students then apply their creativity to construct their story with text boxes, images, callouts, starbursts, and WordArt. Transitions are inserted between slides to divide the scenes. Animation is applied to objects to sequence the timing of events. Upon completion, the graphic story is set to play automatically. Challenging extension activities support learning with optional assignments such as picture editing, advanced animation techniques, and exporting as a video.

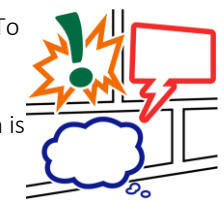

The technology project contains the following assignments:

- Assignment 1 Digital Storytelling, Cartoons, & Comic Strips Produce silly comic strips by writing text into callouts to describe what is happening.
- Assignment 2 View Sample Digital Stories Examine digital stories to learn about the structure and ignite interest in animated storytelling.
- Assignment 3 Organize Story Ideas for the Digital Story Invent a cartoon story. Determine the audience. Sketch events into a storyboard to form a plan.
- Assignment 4 Make the Title Slide Spark interest in the story with a unique title slide. Format text, text boxes, and slide background.
- Assignment 5 Set the Scene Convey information about setting, character, and plot by combining images with callouts.
- Assignment 6 Create the Action Scenes Illustrate the remaining scenes. Exaggerate the story action using starbursts and WordArt.
- Assignment 7 Add Transitions and Animations Divide the action using transitions. Animate each scene and sequence the timing of events.
- Assignment 8 Digital Story Checklist Self-evaluate the content, design, and animation applied to each scene. Revise the story.
- Assignment 9 Share Your Digital Story Prepare the story for an audience. Set the slides to play automatically. Invite peers to view it.

#### *Extension Activities*:

Generate a Story Idea, Use Images from the Internet, Picture Editing Workshop, Animation Workshop, Peer Edit the Digital Story\*, Print a Comic Strip or Comic Book, Make a Video

*Technology Skills*: Presentation *Technology Integration*: Language Arts *Software Applications*: PowerPoint | PowerPoint Online | Slides

*\*Note:* Select extension activities are not available for all product versions.

#### <span id="page-16-0"></span>**TechnoTurtle**

In this project, students become game designers. They use Python and the Turtle library to conquer mazes, paint pixel art, create a Mad Lib Generator, and build a Carnival Game. The fun begins when students edit code to gain an understanding of the structure of Python scripts. Once familiar with basic concepts, the young programmers are introduced to debugging, loops, variables, and conditional logic. Ignite an interest in programming with meaningful activities designed for beginners.

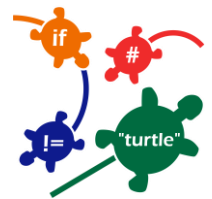

The technology project has 30 assignments that are divided into 6 Sessions:

Session 1 Python, Turtles and Bugs

In this session, students become programmers. To start they learn how the Python programming language is used in daily life. Next, they visit the Turtle library to study the commands and make predictions about their function. They test their ideas by modifying a program to control what it draws. Once familiar with running a Python program, students add bugs to the code in order to identify and fix common errors.

Session 2 Conquer the Maze

In this session, students control the movement of a Turtle through a series of mazes. The fun begins when the young programmers write their first script. It marches a Turtle around the screen by moving forwards, backwards, and turning. Once they have mastered this set of commands, students are challenged to develop a script that will guide a Turtle through a maze. Can they solve the puzzle?

Session 3 Draw Pictures

In this session, students write code to draw pictures. To start, they learn how to plot a point on the canvas using x and y coordinates. They apply this knowledge to stamp a unique design. Next, the young programmers follow instructions to design a robot by combining lines, rectangles, circles, dots, and symbols. Once familiar with how to control the Turtle's drawing tools, students build their own program to draw a picture.

• Session 4 Design Colorful Spirographs

In this session, students paint stunning artwork. To start, they learn code that repeats a set of instructions forever or for a specific number of times. Next, they complete a series of exercises to discover how to construct looping geometric shapes called spirographs. Once students are familiar with designing patterns, they use the Random library to produce colorful creations.

• Session 5 Create a Mad Lib Generator

In this session, students design a word game, called a Mad Lib. It has players provide a list of words that are used to complete a silly sentence or story. To prepare for this coding task, students learn about variables by chatting with the computer. Next, they edit a Mad Lib party invitation to discover how to join variables and text together to form sentences. Once familiar with the structure of the code, they program their own wacky word game.

Session 6 Invent a Carnival Game

In this session, students become game designers. They combine Python and Turtle programming commands to produce a Carnival Game. To start, they learn about if, elif, and else. Once familiar with conditional logic they invent a game that prompts the player to pick an option to win a prize. Optional challenges enrich the design such as looping a flashing message or showing a picture of their winnings. Get ready for fun. Step right up to win a prize!

#### *Extension Activities*:

Imagine Life Without Coding, Dot-to-Dot Fun, Customize the Stamp, Rain Cats and Dogs, Build a Word Game, Guess a Number

*Technology Skills*: Programming *Technology Integration*: Math, Language Arts, Visual Arts, Social Studies *Software Applications*: IDLE Python 3

#### <span id="page-17-0"></span>**TechnoTrivia**

In this project, students design a fun trivia quiz. Using Google or Microsoft Forms, they test their friend's knowledge about a topic. There is no need to keep score, since an automated system calculates points for each person and sends the results. Extension activities have students host a Battle of the Brains, team up to build a Trivia Game, make a Pick your Own Ending story, include a video, review a collection of fun quizzes, customize the theme, and manually mark a short answer question.

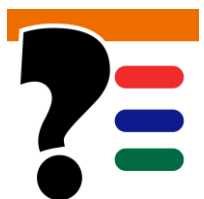

The technology project contains 15 assignments that are divided into 6 Sessions:

Session 1 Test Your Wits

In session 1, students test their wits. To jump start the fun, they are introduced to trivia quizzes by completing the Wacky Animal Quiz. Once familiar with the structure and purpose of this type of game, students rate their quizmaster type. Get ready to entertain friends and family with odd, silly, and interesting questions.

Session 2 Build a My Country Quiz

In session 2, students build a trivia quiz about their country. It will test knowledge about the capital city, flag, landmarks, facts, and national symbols. Students will learn how to pose questions, set the point value, and create an answer key. This activity provides an understanding of Forms features and the structure of a quiz.

- Session 3 Plan Your Trivia Quiz In session 3, students become quizmasters. They design a trivia quiz for their family and friends to play. To start, they brainstorm topic ideas. Once they have selected a theme, they formulate a plan. An organizer is used to record the questions, correct answers, and points. Students apply helpful tips to generate thoughtprovoking questions.
- Session 4 Design a Trivia Quiz

In session 4, students build their trivia quiz using Google or Microsoft Forms. They follow their plan to create the questions, scoring system, and answer key. Upon completion, the quizmasters conduct tests to verify the game is working properly. They then assess the quality of the trivia quiz using a checklist to highlight areas for improvement.

- Session 5 Host a Trivia Time Event In session 5, students take part in a Trivia Time Event. Students invite others to take their quiz. They then test their knowledge by taking quizzes made by classmates. Who is a know-it-all?
- Session 6 Study Trivia Responses In session 6, students analyze players' answers to the trivia quiz. Using Google Forms, they view a summary of responses. Graphs for each question illustrate the items that players found easy and difficult. Based on their evaluation, they make recommendations on how to change the trivia quiz to make it even better.

#### *Extension Activities*:

Make the Quiz a Battle of the Brains, Collaborate to Build a Trivia Game, Pick Your Own Ending Story, Ask a Question About a Video, Ask a Short Answer Question, Visit Quiz Central, Customize the Theme Header (Google)

#### *Technology Skills*: Data Management

*Technology Integration*: Language Arts, Social Studies, Science, History, Geography, Math *Software Applications*: Google Forms, Sheets, Microsoft Forms, Excel

# <span id="page-18-0"></span>Troubleshooting

Refer to these helpful resources to learn more about how to use TechnoKids technology projects in your classroom.

#### FAQ

<https://www.technokids.com/support.aspx>

#### Getting Started

<https://www.technokids.com/support/getting-started.aspx>

#### Google Classroom

<https://www.technokids.com/support/google-classroom.aspx>

#### Mailing List

Learn about new products and promotions. Join our [mailing list.](https://www.technokids.com/mailing-list.aspx)

#### Support Request

Complete the support form request: <https://www.technokids.com/support/support-form.aspx>

#### You Tube

Subscribe to our **YouTube channel** to receive email alerts of new activity.

# <span id="page-19-0"></span>Contact Information

TechnoKids Inc. offers free curriculum support.

Contact our support staff by email at support@technokids.com or by telephone 1-800-221-7921.

We want to be your partner in computer education. If you have any comments or questions regarding our instructional materials, please contact our Head Office.

> TechnoKids Inc. 447 Kerr Street Oakville, ON L6K 3C2

[information@technokids.com](mailto:information@technokids.com) [| support@technokids.com](mailto:support@technokids.com)

Toll Free: 1-800-221-7921 (North America only) Phone: 905-631-9112 Fax: 905-631-9113